## CUSTOMER SERVICE BULLETIN

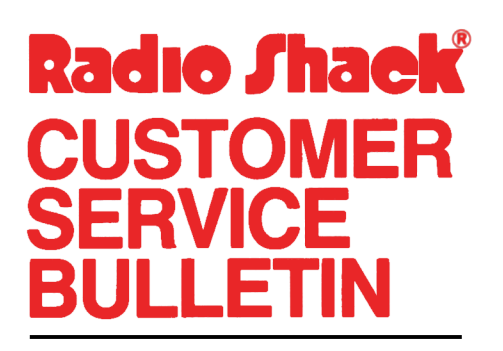

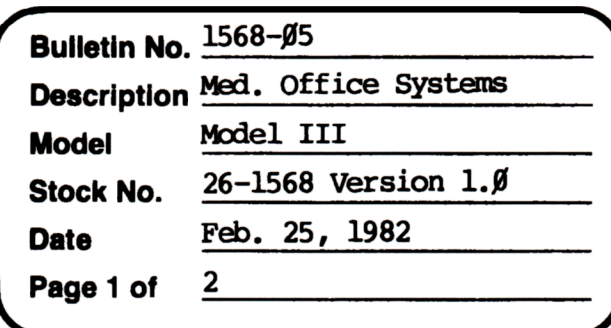

400 Atrium-One Tandy Center, Fort Worth, Texas 76102

## **Problem**

Passwords of less than 8 characters cause files to be opened on drive  $\beta$  if the correct disk is not already in place on another drive.

## **Solution**

The problem is corrected by following the steps listed below.

- 1. Backup the diskette(s) and make the changes on the Backup copy of the program.
- In BASIC load the program by typing LOAD"MENU".  $2.$
- 3. Make the following corrections:

CHANGES (Retype the line or refer to the Edit section of the owners manual)

Old Line: 590 GET1,3:NF=CVI(NF\$):DT\$=DA\$:PW\$=PZ\$:Z1=CVI(Z1\$):Z2=CVI(Z2\$): Z3=CVI(Z3\$):DP\$=Z4\$:BP\$=Z5\$:YN\$=Z6\$:CLOSE1:RETURN

New Line: 59Ø GET1, 3: NF=CVI(NF\$): DT\$=DA\$: PW\$=MID\$(PZ\$, 1, INSTR(PZ\$+"","")-1):Z1=CVI(Z1\$):Z2=CVI(Z2\$):Z3=CVI(Z3\$): DP\$=Z4\$:BP\$=Z5\$:YN\$=Z6\$:CLOSE1:RETURN

Examine lines  $135\beta - 136\beta$ . They should look like this:

```
1350 DEFFNA(X)=PEEK(X)+PEEK(X+1)*256: E=FNA(&H40A4)
1360 S=FNA(E): IFFNA(S+2)<1000THENE=S:GOTO1360ELSE
    PRINT"TP=TP+"S-FNA(&H4ØA4): END
```

```
If they do not look like this, add them as shown.
```
Type 'GOTO1350

## CUSTOMER SERVICE BULLETIN

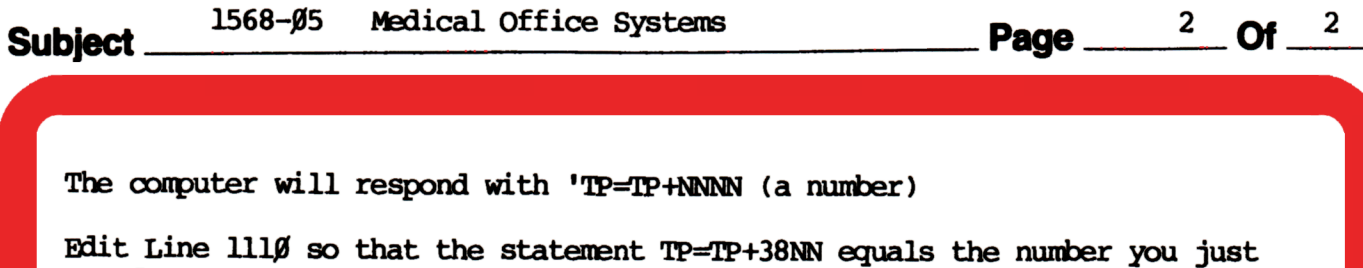

(Line 1110 looks like this before the change.)

got from the computer.

- 1110 CLS: PRINT@467, "\*\* IOADING PROGRAM \*\*": GOSUB570: GOSUB580: TP=PEEK(16548)+PEEK(16549)\*256:TP=TP+3836:POKE16424,PEEK(16548): POKE16425, PEEK(16549): POKE16549, CINT(TP/256): POKE16548, TP-256\*CINT(TP/256): RUNPG\$(PR)
- 4. Type SAVE"MENU" to save the changes in the program.
- 5. At TRSDOS Ready, make a backup copy of the corrected diskette.